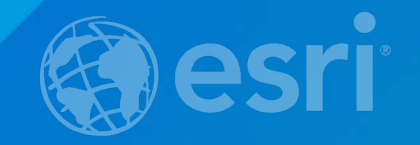

# **Introduction to CacheWorx**

Lucian Plesea - Esri Robert Jensen - Esri

## **What is CacheWorx?**

**Cache content analysis toolset**

- **Content Assessment**
- **Error Detection**
- **Optimization Opportunities**
- **Resource Allocation**
- **ArcMap Toolbox** - **Freeware: Apache 2.0 License** - **Download(s) from ArcGIS Online**

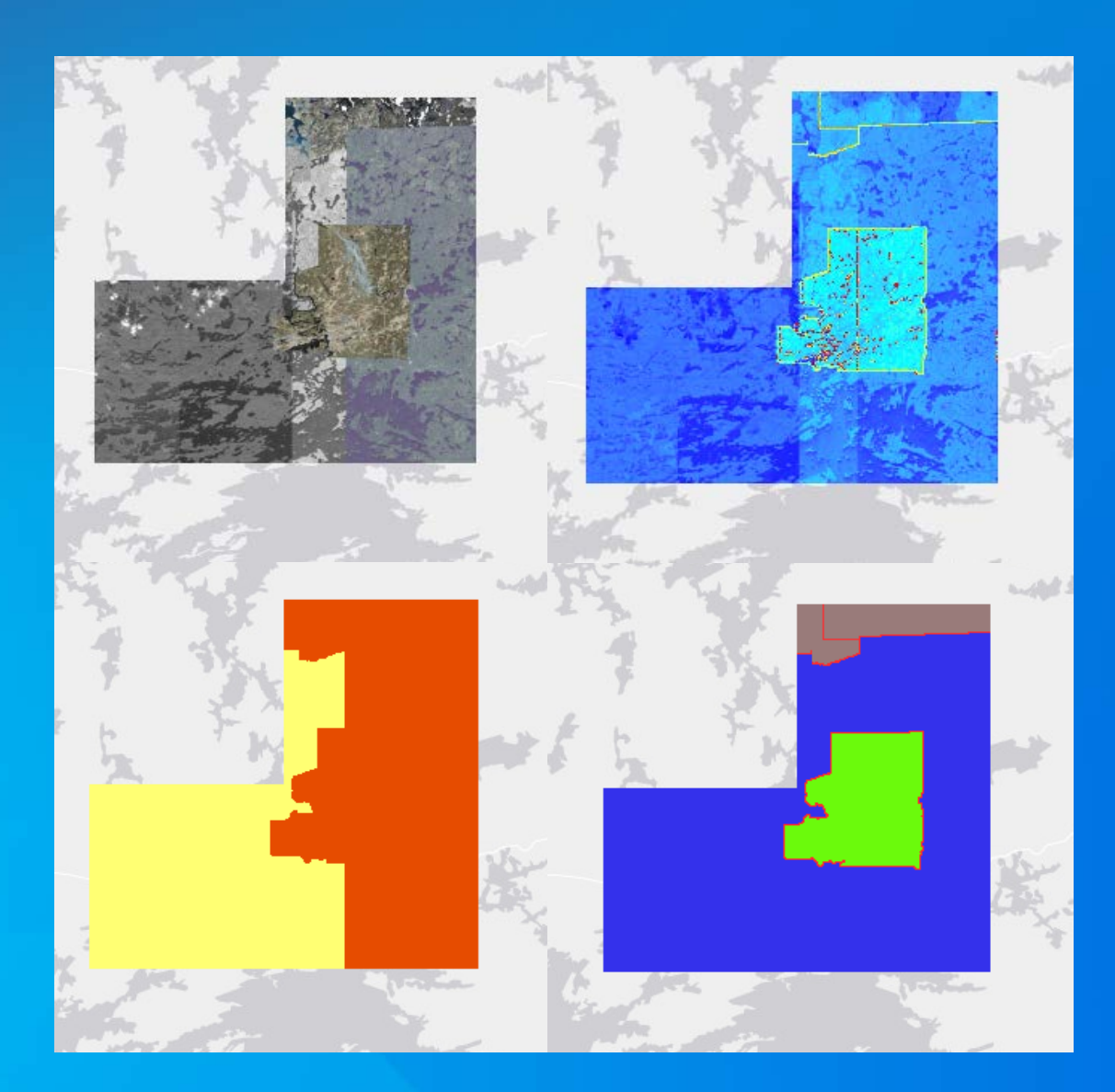

## **Compact Cache 101**

**CacheWorx**

• **Compact cache format stores multiple adjacent tiles in a single bundle** - **128x128 tiles per bundle, 2 files per bundle Fast access, efficient storage utilization, easy to handle** 

• **Compact Cache V2**

- **Bundle format change, in ArcGIS 10.3**
- **Reorganize bundle content**
- **Combined index and data into a single file**
- **Even faster access**

• **When dealing with cache, each level has to be treated separately**

## **Types of problems CacheWorx helps solve**

- **Coverage:** 
	- **Are there Bundles/Tiles at a specific location?**
- **Geolocation:** 
	- **Where does this file go?**
- **Disk Usage:**
	- **What areas take most storage space?**
- **Quality Control:**
	- **Is the cache readable?**
	- **Do tile features match expectations?**

## **Five Tools**

**CacheWorx**

• **Coverage Update, Coverage To Feature and Coverage Selection**

- **Coverage file holds bundle presence information**
- **Inventory and visualize bundle extents**
- **Bundle Size**
	- **Generates rasters where each pixel value is equal to a bundle file size**

• **Tile Synopsis**

- **Builds rasters where each value represents a tile characteristic:** 

- **Size, Average, Quality, Bands**

## **Coverage and Bundle Size Demo**

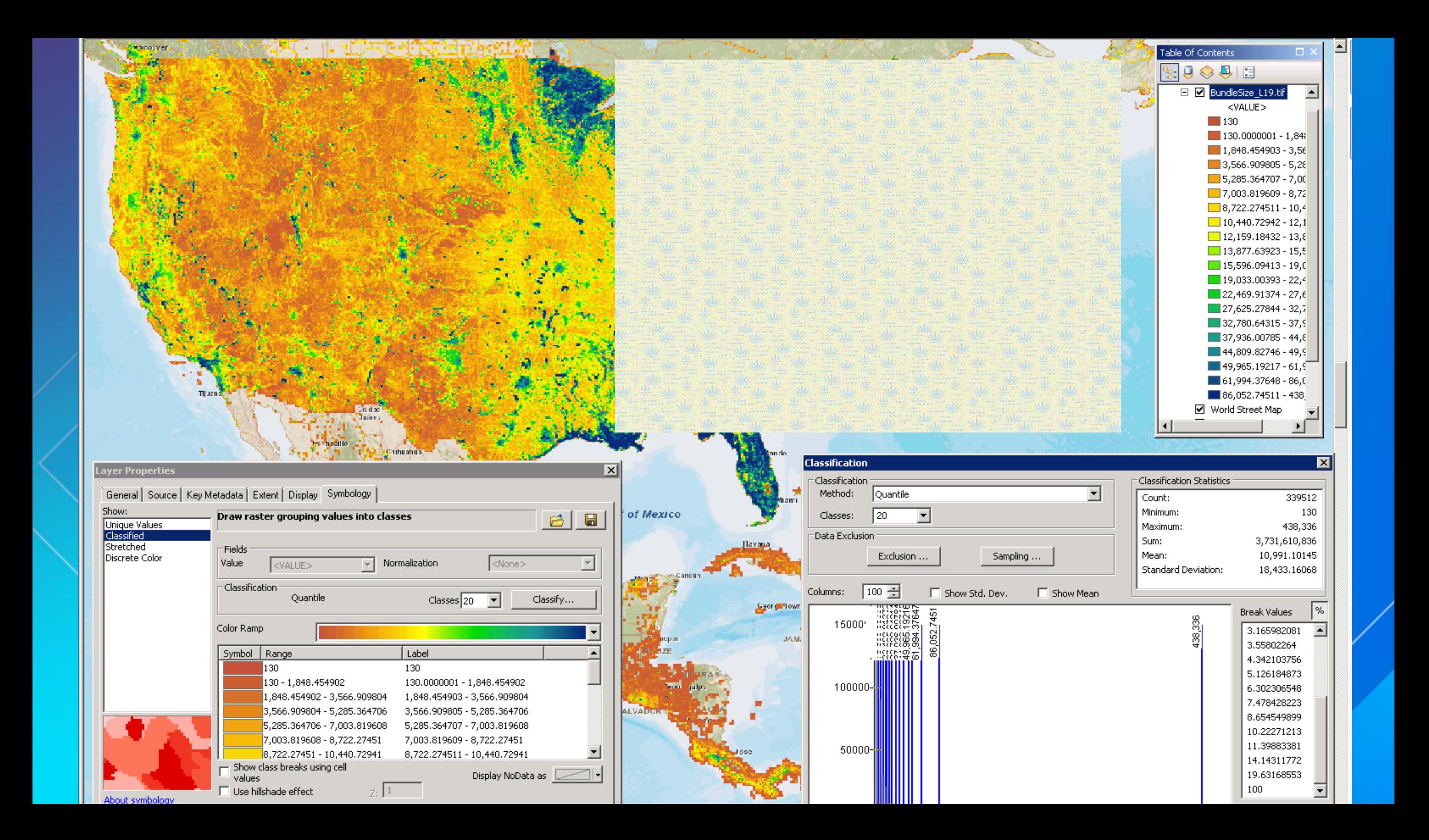

## **Bundle Size**

- **Values are equal to bundle size in KB**
- **Very fast**
- **Zero means No Bundle**
- **File names:**
	- *BundleSize\_LXX.tif*

#### **Coverage Tools**

- **Coverage Update**
	- **Inventories existing bundles**
	- **Run every time something changes**
	- **Controls what bundles are seen by the rest of CacheWorx**
- **Coverage To Feature**
	- **Each bundle in the coverage file generates a feature**
	- **Draw – controls if the output feature class is loaded in current map**
	- **Output saved in a geodatabase**
- **Coverage Selection**
	- **Internal use, selects bundles from a coverage based on area of interest**

## **Tile Synopsis**

- **Analysis at the tile level**
	- **Minimum unit is still a bundle**
- **Single tool, four different modes Size - Average - Quality - Bands**
- **May use an area of interest**
	- If a bundle intersects the AOI, the whole bundle is done
	- **Buffering is in tiles, works across levels**
- **Output and execution time can be large**
	- **Size is fast and limited by IOPS, the others are mostly IO bandwidth limited**
	- **Average uses all available CPUs**
	- **Output can be split in chunks**

## **Tile Synopsis Demo**

## **Tile Size**

- **Pixel value is tile size**
- **Fast, only reads the index**
- **Position and values can be inaccurate** 
	- **Accurate for V2 bundles**
	- **Accurate for full, unmodified bundles**
- **Zero usually means No Tile**
- **Negative values flag incorrect content**
- **File names:**
	- *Size\_LXX.tif*

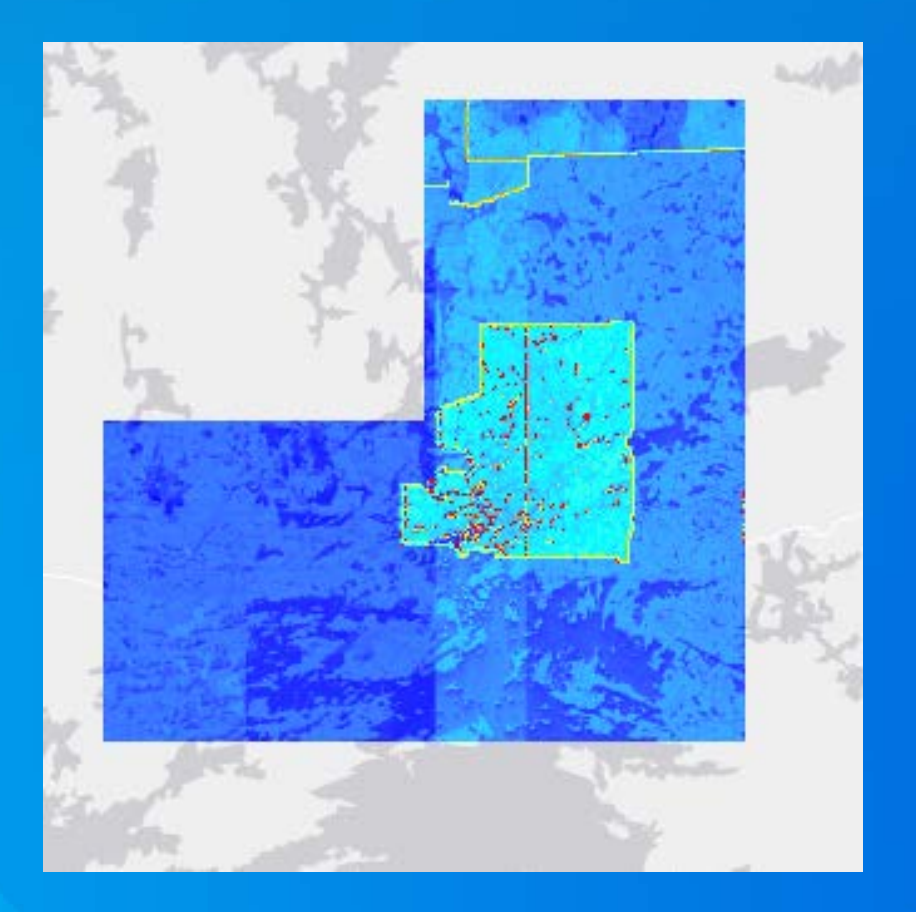

## **Tile Average**

- **Pixel is tile average, per band** - **Verifies that tiles are readable**
- **Output is always RGBA**
- **Slow, read and checks everything**  - **JPEG avoids full decompression, much faster** - **Uses all cores** • **Zero Alpha means no data Except for fully transparent PNG** 
	- **Purple flags corrupt values (255;0;255;255)** • **File names:** *Average\_LXX.tif*

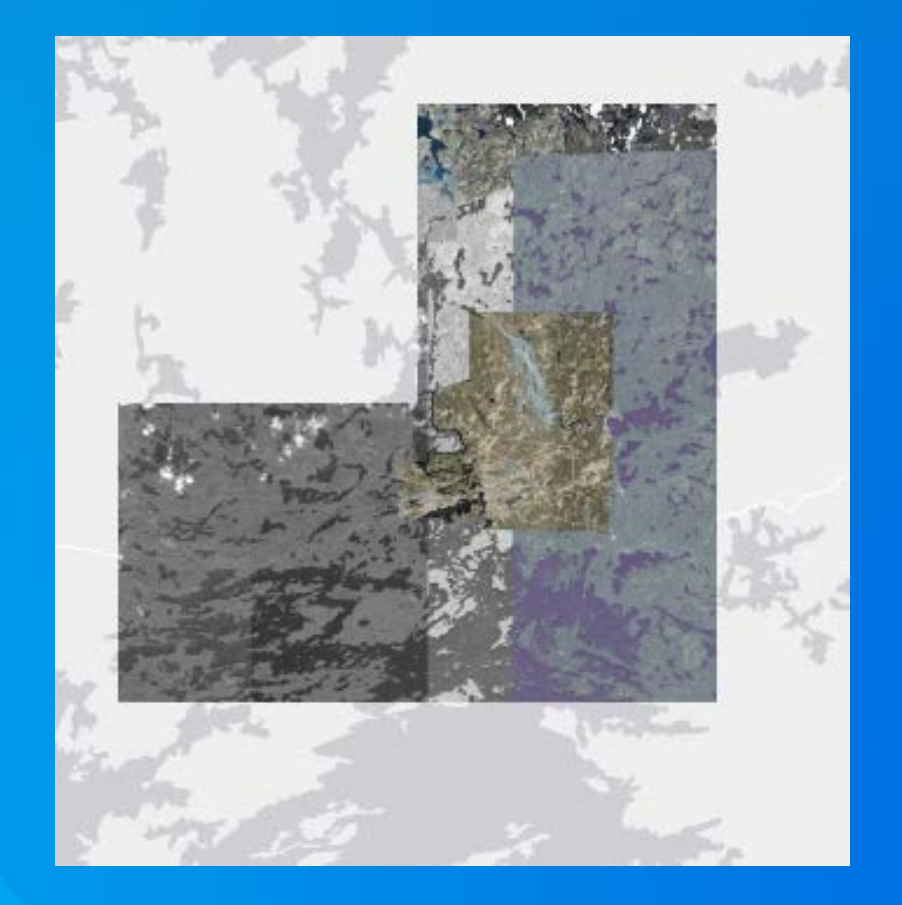

## **Tile Quality**

**CacheWorx**

• **Pixel value equal to:** - **JPEG: Q setting PNG8: Number of colors used** - **PNG24/32, grayscale PNG: Not valid** • **Slow, does read the data** • **Zero means No Tile or not valid** • **File names:** *Quality\_LXX.tif*

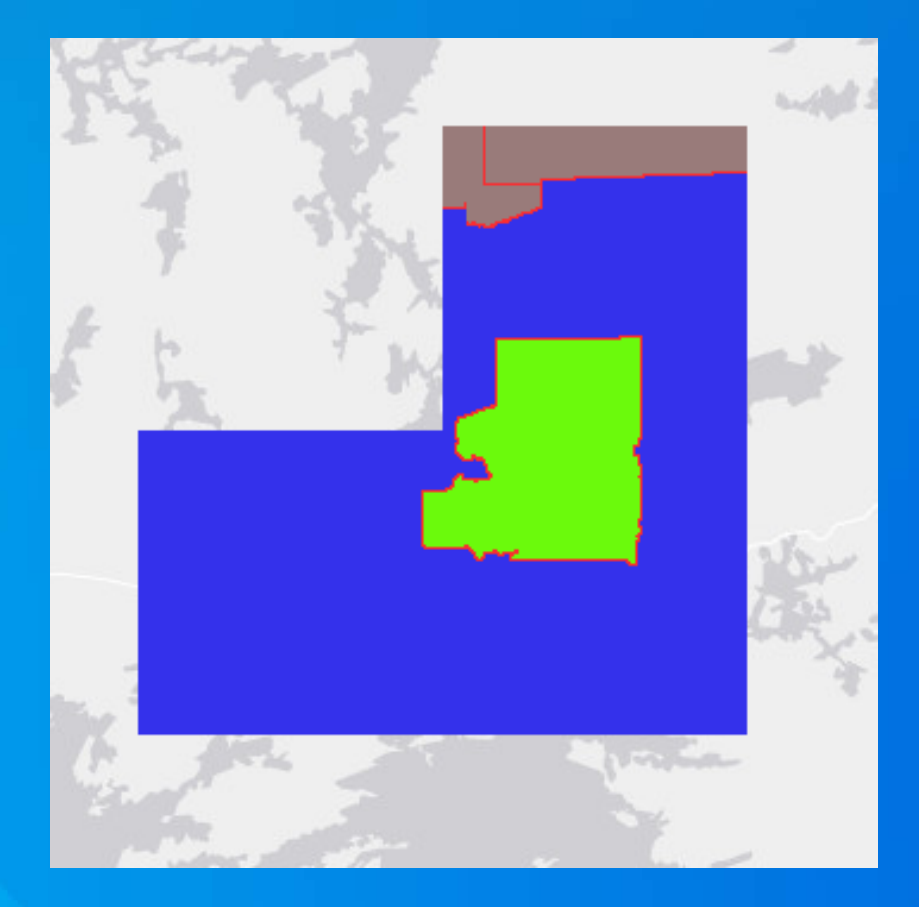

## **Tile Bands**

**CacheWorx**

• **Pixel value is number of channels: 1 – Grayscale JPEG/PNG or Palette PNG 2 – Gray + Alpha PNG; Not generated by ArcGIS 3 – RGB 4 – RGBA 128 – Format Error for JPEG** • **Slow, reads all data** • **Zero means No Tile! Acurately!** • **File names:** *Bands\_LXX.tif*

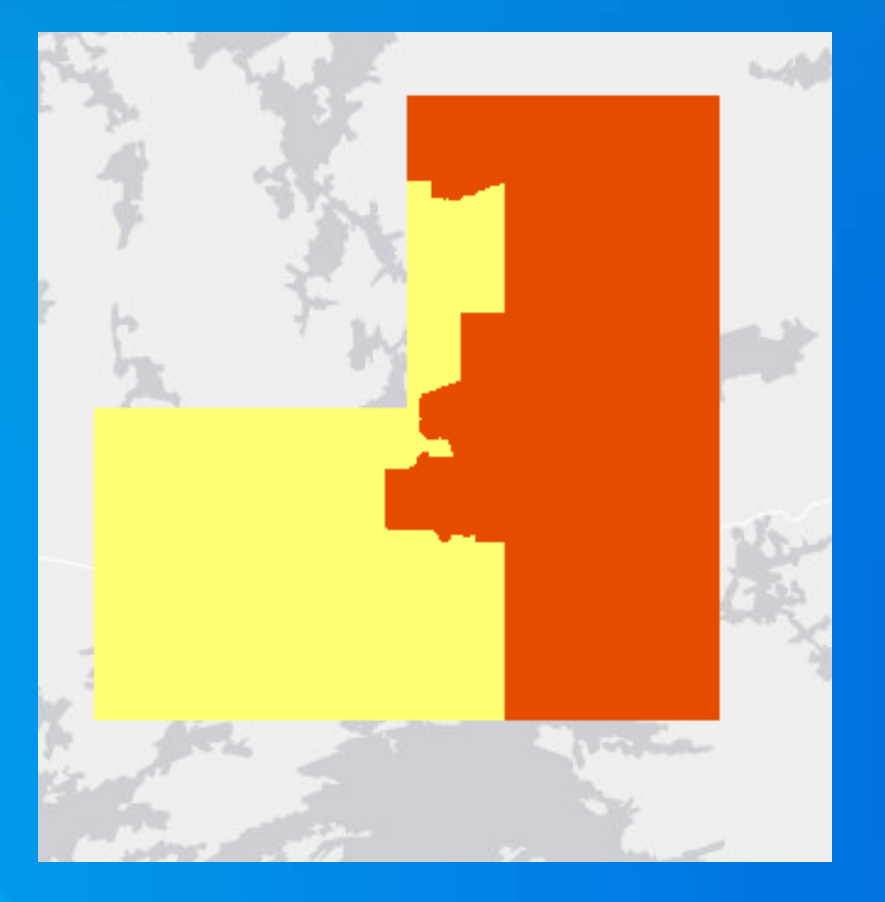

## **Tile Synopsis: Summary**

**CacheWorx**

#### - **Each mode has a role:**

- **Size mode is the fastest, has lots of useful information, may be misleading for non-V2 bundles**
- **Average mode reads and decompresses every tile, flags errors, most complete check. Needs lots of CPUs for PNG. Valid PNGs may be fully transparent**
- **Quality mode shows the standard JPEG quality or the number of colors used in a PNG8 tile. Does not work for PNG24/32**
- **Bands mode works for both PNG and JPEG, appositionally accurate. Flags corrupt JPEG**
- **Output files are TIF files with fixed names, stored in an output folder**
	- **Allows all levels and multiple modes to be run in one execution**
	- **Have to be explicitly loaded**
- **Use area of interest to restrict what bundles it runs on**
	- **Pad is a buffer in tile units, can be positive or negative**
- **Chunk size is in bundles, used to limit the size of the output files**

## **Info:**

**CacheWorx**

#### • **CacheWorx V2**

**Compact Cache V2 support** 

- **LERC (elevation, no average)**
- **10.3 toolbox**
- **Bug fixes, speed and stability improvements**
- **CacheWorx**
	- Previous Version, 10.2 toolbox, 32 bit
- **CacheID**

- **Similar to Coverage to Feature, rich set of attributes, Python only**

• **On ArgGIS Online**

**Search for CacheWorx in Tools, show ArcGIS Desktop content Search Google for "Esri CacheWorx"** 

# **Thank You! Questions?**